## **Travaux pratiques**

## **de traitement du signal aléatoire.**

*Merci de LIRE et COMPRENDRE ce document avant de venir en TP.*

## **Gamma-caméras**

Source : https://www.laradioactivite.com

L'imagerie nucléaire a révolutionné la médecine et les sciences du vivant en apportant des images de l'intérieur du corps humain et de son fonctionnement. L'imagerie nucléaire offre des outils remarquables pour la compréhension des maladies, le dépistage précoce des cancers, ou encore les recherches sur la maladie d'Alzheimer. Les quantités d'atomes radioactifs injectées en diagnostic sont infinitésimales, voisines de quelques milliardièmes de gramme. Elles ne perturbent pas le comportement biologique et le métabolisme des organes et tissus.

L'imagerie nucléaire comme l'imagerie médicale en général bénéficie de progrès spectaculaires des techniques. Des détecteurs de plus en plus sensibles permettent de diminuer les doses tout en améliorant la qualité du diagnostic. Le développement du numérique offre aujourd'hui au médecin un accès immédiat aux données des examens présents ou passés. Par exemple, dans le cas des scintigraphies cardiaques, les techniques d'imagerie sont à même de reproduire en temps réel sur un écran les battements du cœur d'un patient.

L'appareil plus utilisés est la gamma-caméra. Une gamma-caméra est conçue pour détecter des photons gamma issus de désintégrations radioactives, les seuls rayonnements radioactifs à même d'émerger du corps humain pour y être détectés.

Pour obtenir une image, on introduit dans l'organisme un produit radioactif se fixant sélectivement sur l'organe à explorer et émettant soit des rayonnements gamma, soit des positons. Un système de détection très sensible observe les photons émis par les atomes radioactifs. Ces photons sont suffisamment nombreux pour reconstituer la façon dont les atomes se sont fixés dans l'organe.

La trajectoire d'un gamma individuel est définie de manière approximative par un photomultiplicateur qui détecte l'impact et par le collimateur qui fournit la

direction. Malgré l'imprécision des trajectoires individuelles, on reconstitue des images grâce au très grand nombre de gamma recueillis. Les gamma émis se comptent en effet par milliers, voire par millions. Les calculs sont complexes et il faut toute la puissance de l'informatique moderne pour obtenir les images.

# **Données expérimentales**

Lors d'une expérience, nous avons placé, sous une gamma-caméra, un fantôme d'Hoffman (voir Figure 1) permettant une simulation tridimensionnelle anatomiquement précise de la distribution de radio-isotopes que l'on trouve dans le cerveau normal.

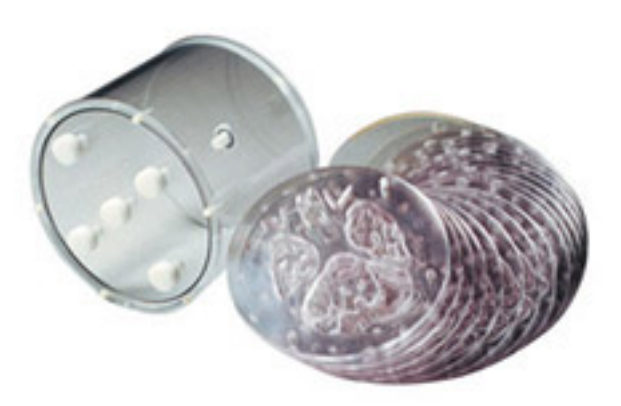

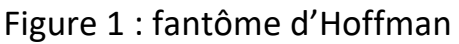

Nous avons enregistré les signaux récoltés temporellement par la gammacaméra consistant en un comptage (amplifié) des photons arrivant sur le scintillateur. Nous avons ainsi obtenu 1000 données de projection et donc reconstruit 1000 images d'une coupe (artificielle) de cerveau. La valeur associée à chaque pixel est une estimation du nombre de désintégrations qui ont eu lieu pendant l'acquisition des projections.

Chaque pixel de l'image obtenue peut être associée soit à une zone correspondant à de la matière blanche, soit à une zone correspondant à de la matière grise, soit à une zone n'émettant que peu de radioactivité. Dans ce TP on va s'intéresser aux pixels de matière blanche et ceux de matière grise. La Figure 2 vous montres la carte d'activation moyenne des pixels (il s'agit donc d'une moyenne temporelle). La Figure 3 vous montre les pixels classés a priori comme appartenant à la matière blanche et la Figure 4 ceux classés comme appartenant à la matière grise. Comme vous pouvez le voir, il y a plus de pixels attribués à la matière grise qu'à la matières blanche (ce qui est normal). On peut voir aussi que les pixels de matière grise sont plus actifs que ceux de matière blanche. Les pixels n'appartenant à aucune de ces zones ont une activité faible.

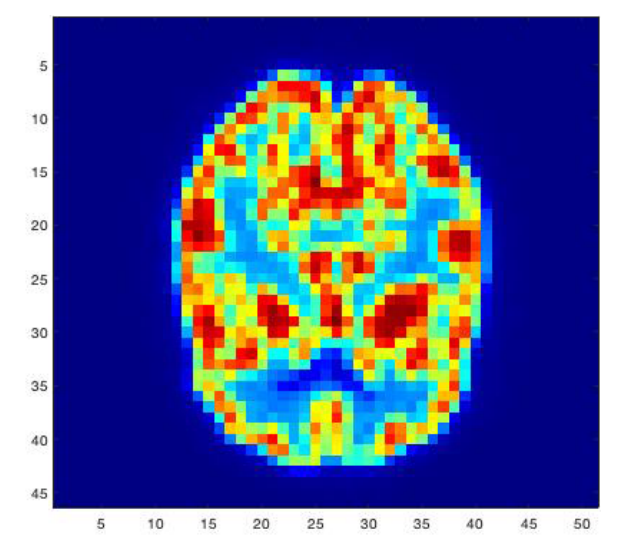

Figure 2 : image obtenue par la gamma-caméra

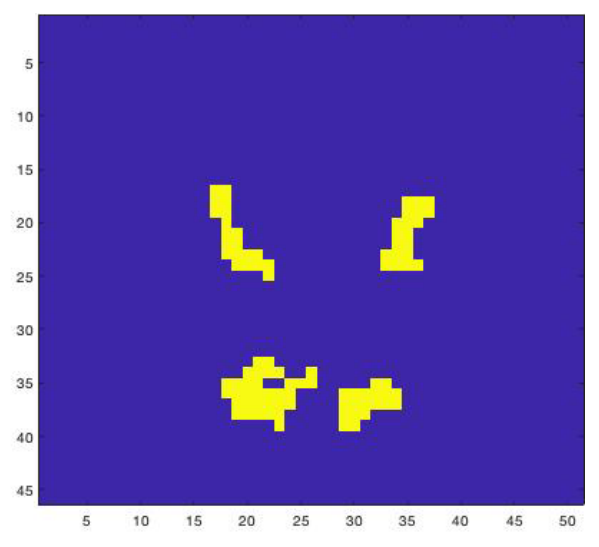

Figure 3 : position des pixels de matière blanche

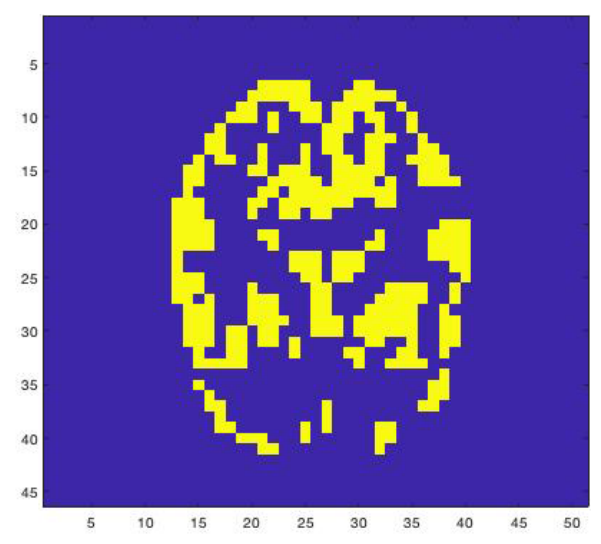

Figure 4 : position des pixels de matière grise

# **Objectif du TP**

L'objectif de ce TP est de considérer les enregistrements temporels (simultanés) des pixels attribués à la matière blanche d'une part et ceux appartenant à la matière grise comme autant de répétition de la mesure d'un même signal aléatoire (les signaux issus d'une mesure de désintégration ont un comportement aléatoire).

Si on appelle **x** le signal issu des pixels de matière grise et **y** le signal issu de la matière blanche, on aura donc  $n_r$  trajectoires du signal issus de la matière grise et  $n_v$  trajectoires du signal issus de la matière blanche.

Nous allons utiliser ces signaux pour expérimenter les propriétés des signaux aléatoires.

Toutes les aides de code fournies ici utilisent le langage Matlab® mais vous pouvez utiliser le langage que vous souhaitez pour réaliser ce TP. Il vous est fortement conseillé de bien préparer vos manipulations et de programmer proprement pour ne pas perdre de temps. Vous aurez à utiliser plusieurs fois les mêmes segments de code. Le mieux est de les réaliser sous forme de fonctions. Si vous ne le faites pas, faites attention aux copier-coller. **Ne programmez que ce que vous comprenez.** Vous devez faire des expérimentations sur les propriétés des signaux aléatoires qui vous sont fournis. Vous ne devez en aucun cas lancer une expérience si vous n'avez pas une idée de ce à quoi elle doit aboutir. Les morceaux de programme qui vous sont fournis sont là pour vous aider, pas pour remplacer un travail de compréhension par une recopie de code. Quand vous obtenez une figure, posez-vous les questions « que représente-t-elle ? » et « que puis-je en déduire ? ». Naturellement vous devez venir en TP avec votre cours.

## **Compte-rendu**

A l'issue de votre séance de travaux pratiques, il vous est demandé de réaliser un compte-rendu. Ce document doit rendre compte de vos expérimentations et non pas pasticher le sujet du TP ni le recopier même en partie. Tout matériel qui, d'après vous, permet de soutenir vos conclusions de ces expérimentations peut être inclus : figures, extraits de cours, formules, etc. Vous pouvez

éventuellement mettre des segments de code si cela vous semble étayer votre propos, … mais cette éventualité est plutôt rare.

Votre compte rendu est individuel. Un taux de plagiat important réduira d'autant votre note. Est appelé plagiat *une faute d'ordre moral, civil ou commercial, qui peut être sanctionnée au pénal, consistant à copier un auteur ou accaparer l'œuvre d'un créateur dans le domaine des arts sans le citer ou le dire… Il est souvent assimilé à un vol immatériel <sup>1</sup> .* Vous pouvez utiliser des textes récupérés sur internet mais vous devez – comme je l'ai fait ici – citer vos sources.

Ce compte rendu est un document **scientifique**, il vous faut donc le réaliser avec rigueur. Les questions sont là pour vous guider. En aucun cas vous ne devez répondre systématiquement à chaque question. C'est un rapport expérimental, par un exercice dirigé.

## **Manipulations**

## **1. Récupération et visualisation des signaux.**

Vous disposez de trois fichiers. SignalGamma, MatiereGrise, MatiereBlanche, MatiereGriseFiltre. Dans un premier temps, nous nous interessons aux deux fichiers MatiereGrise et MatiereBlanche.

Le fichier MatiereGrise contient les 336 trajectoires associées à la matière grise. Le fichier MatiereBlanche contient les 92 trajectoires associées à la matière blanche. Chaque trajectoire comporte 1000 échantillons temporels.

Pour vous aider, les conventions utilisées pour représenter les signaux sont les mêmes que celles utilisées en cours. Les trajectoires sont enregistrées sous la forme d'un tableau de 336 (rsp. 92) lignes pour le signal associé à la matière grise (rsp. la matière blanche) et de 1000 colonnes.

<sup>1</sup> Extrait de Wikipedia

#### • **Visualisez les trajectoires associées à chacun des signaux.**

```
x = load('MatiereGrise') ; [nx, nt] = size(x) ;
y = load('MatiereBlanche') ; [ny, nt] = size(y) ;
```

```
xmin = min(x(:)) ; xmax = max(x(:)) ;
domaine = [1, nt, xmin, xmax] ;
figure(1) ; clf ;
for i=1:nx
   plot(x(i,:)) ;
   axis(domaine) ;
   title('signal matiere grise') ;
   drawnow ;
end
```
Faites-en de même pour la matière blanche.

## **2. Étude des propriétés statistiques à l'ordre 1.**

Calculez les moments **statistiques** d'ordre 1 des signaux x et y. On appellera ces signaux mx et my.

On rappelle que pour accéder à la valeur de la j<sup>ème</sup> ligne et j<sup>ème</sup> colonne d'un tableau bidimensionnel T on écrit (sous Matlab®) T(i, j).

```
mx = zeros(1,nt) ;
for i=1:nx
for k=1:nt
  mx(k) = mx(k) + x(i,k) ;
end
end
mx = mx / nx ;
Procédez de même pour le signal y.
```
• **Visualisez ces deux signaux sur la même figure.** 

#### *figure(2) ; clf ; hold on ; plot(mx,'r') ; plot(my,'b') ;*

Quelle conclusion pouvez-vous tirer de cette visualisation ?

• **Visualisez une des trajectoires de x en superposition avec le signal moyen. Faites pareil avec y.** 

Quelle conclusion pouvez-vous tirer de cette visualisation ?

• **Visualisez une des trajectoires de x en superposition avec une des trajectoires de y.** 

Quelle conclusion pouvez-vous tirer de cette visualisation ?

#### • **Visualisez les histogrammes de deux moyennes statistiques sur la même figure.**

```
maxi = max(max(mx),max(my)) ;
mini = min(min(mx),min(my)) ;
modes = (maxi-mini)*(0 :0.01 :1) + mini ;
figure(3) ; clf ; hold on ; 
histox = hist(mx,modes) ; bar(modes, histox) ; 
histoy = hist(my, modes) ; bar(modes, histoy) ;
```
Quelle conclusion pouvez-vous tirer de cette visualisation ? Faites de même avec deux trajectoires de x et y. Quelle conclusion pouvez-vous en tirer ?

#### • **Quelle est la « distance » entre ces deux distributions ?**

Il existe de très nombreuses façons de définir la distance entre ces deux histogrammes. La méthode que nous vous proposons est celle de Kolmogorov-Smirnov. Elle consiste à calculer la différence absolue maximale entre les deux fonctions de répartition empiriques d'une distribution. La fonction de répartition empirique est simplement l'intégrale de votre histogramme normalisé. La valeur de cette distance oscille entre 0 (distribution identiques) et 1 (distributions différentes).

```
Cumul_x = histox / sum(histox) ;
Cumul_y = histoy / sum(histoy) ;
```

```
for k=2:length(Cumul_x)
   Cumul_x(k) = Cumul_x(k) + Cumul_x(k-1) ;
   Cumul_y(k) = Cumul_y(k) + Cumul_y(k-1) ;
end
```
*figure(100) ; clf ; hold on ; plot(modes, Cumul\_x) ;plot(modes, Cumul\_y) ;*

*distance = max(abs(Cumul\_x-Cumul\_y)) ;*

#### **3. Étude des propriétés temporelles à l'ordre 1.**

Qu'est-on amené à supposer pour réaliser cette étude ?

#### • **Calculez la moyenne temporelle de chaque trajectoire.**

On obtient ainsi nx moyennes temporelles pour le signal x et ny moyennes temporelles pour le signal y.

#### • **Comparez les histogrammes de moyennes temporelles de x avec l'histogramme des moyennes statistiques de x.**

Que peut-on en déduire ? Faites de même avec le signal y.

## **4. Étude des propriétés statistiques à l'ordre 2.**

### • **Calculez la fonction d'auto-covariance du signal x.**

```
Mxx = zeros(nt,nt) ;
for i=1:nt
  for j=1:nt
    for k=1:nx
      Mxx(i,j) = Mxx(i,j) + ( x(k,i)*x(k,j) ) ;
    end
    Mxx(i,j)= Mxx(i,j) / nx ;
  end 
end
```
Visualisez cette fonction :

```
figure(4) ; clf ;
surf(0:nt-1,0:nt-1,Mxx) ; 
shading interp ;
Que pouvez-vous en déduire ? Faites de même avec y.
```
### • **Calculez la fonction de covariance des signaux x et y.**

```
Mxy = zeros(nt,nt) ;
for i=1:nt
  for j=1:nt
    for kx=1:nx
      for ky=1:ny
        Mxy(i,j) = Mxy(i,j) + ( x(kx,i)*y(ky,j) ) ;
      end
    end
    Mxy(i,j)= Mxy(i,j) / (nx*ny) ;
   end 
end
```
Visualisez cette fonction. Que pouvez-vous en déduire ?

### **5. Supposons que ces signaux soient stationnaires au sens large.**

Il est alors possible de calculer les fonctions de covariances Rxx, Ryy, et Rxy a partir des Mxx, Myy et Mxy.

#### • **Calculez la fonction de covariance des signaux x et y sous hypothèse de stationnarité.**

On va se contenter de calculer ces fonctions de covariance pour des valeurs de décalage  $(\tau)$  comprises entre (-30) et (30).

```
p = 30 ;
tau = -p:p ;
Rxx = zeros(size(tau)) ;
compte = zeros(size(tau)) ;
for i=1:nx
  for j=1:nx
   n = j - i;
    if ( abs(n)<=p )
      Rxx(n+p+1) = Rxx(n+p+1) + Mxx(i,j) ;
      compte(n+p+1) = compte(n+p+1) +1 ;
    end
  end
end
```

```
for n=1:length(tau)
  Rxx(n) = Rxx(n) / compte(n) ;
end
figure(6) ; plot(tau,Rxx) ;
```
Que pouvez-vous dire du signal x ?

De même calculez Ryy et Rxy et tirez-en des conclusions.

## **6. Étude des propriétés temporelles à l'ordre 2.**

#### • **Calculez la fonction d'auto-corrélation des signaux x et y.**

On va se contenter de calculer ces fonctions de corrélation pour des valeurs de décalage  $(\tau)$  comprises entre (-30) et (30).

```
p = 30 ;
tau = -p:p ;
Cxx = zeros(size(tau)) ;
for n=1:nx % pour toutes les trajectoires
  Cxx_temp = zeros(size(tau)) ;
  for k=1:length(tau)
    cpt = 0 ;
    for i=max(1,1-tau(k)):min(nt, nt-tau(k))
      j = i + tau(k) ; 
      Cxx_temp(k) = Cxx_temp(k) + x(n,i)*x(n,j) ;
      cpt = cpt +1 ;
    end
    Cxx_temp(k) = Cxx_temp(k) / cpt ;
  end
Cxx = Cxx + Cxx_temp ;
end
Cxx = Cxx / nx ;
figure(7) ; plot(tau,Cxx,'b') ;
```
Quelle conclusion pouvez-vous en tirer ? Faites-en de même avec le signal y.

- **Calculez la fonction de corrélation entre les signaux x et y.**
- **7. Comparaison des moments statistiques et temporels d'ordre 2.**
	- **Comparez les fonctions de covariance avec les fonctions de corrélation. Qu'en déduisez-vous ?**

### **8. Non stationnarité ?**

Dans toutes les manipulations, nous avons séparé les signaux provenant de la matière blanche, de la matière grise et du fond. Cette séparation nous a permis de supposer que la mesure obtenue par chaque détecteur pouvait être vue comme une répétition de la même mesure à chaque instant.

Vous allez maintenant considérer la totalité des mesures sur l'image en vous intéressant au fichier SignalGamma qui contient les trajectoires temporelles des 2346 pixels de l'image de scintigraphie.

#### • **Calculez la moyenne statistique de ce signal.**

Que remarquez-vous ?

• **Réalisez l'histogramme de ce signal.** 

Que pouvez-vous en déduire ?

• **Les signaux issus de la matière grise (ou blanche) sont stationnaires. Qu'est ce qui aurait pu faire qu'ils ne le soient pas ?** 

## **9. Identification d'un filtre.**

Le signal x a subi une modification lors de sa transmission que l'on peut apparenter à un filtrage. Le signal obtenu après ce filtrage est donné dans le fichier MatiereGriseFiltre. Appelons z ce signal.

On essaye de retrouver la fonction de transfert du filtre en supposant qu'on a affaire à un filtre AR d'ordre 3.

- **Proposez une méthode pour retrouver la fonction de transfert de ce filtre et appliquez-la.**
- **Vérifiez que votre filtre est correctement identifié en calculant la distance entre le signal x filtré par votre filtre et le signal z.**

Pour cette partie, vous n'avez pas d'aide. Vous ne pourrez la résoudre qu'en faisant un effort pour comprendre votre cours.